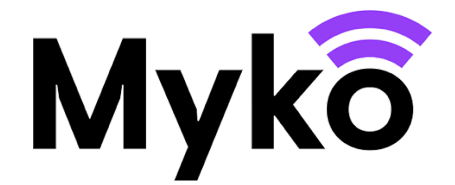

**Pièces, groupes et favoris Guide d'assistance Myko**

Ce document explique comment utiliser les pièces, les groupes et les domiciles afin d'organiser et de contrôler vos produits Myko.

## **Gestion des pièces**

Lorsque vous intégrez un produit, vous pouvez l'affecter à une pièce ou créer une nouvelle pièce. En outre, l'application Myko vous permet de gérer vos pièces en dehors du processus d'intégration :

1. Depuis l'écran d'accueil Myko, ouvrez le menu principal (en haut à gauche de l'écran) et appuyez sur **Gestion des pièces**. Vous verrez alors toutes vos pièces ainsi que le nombre de produits que chacune d'elles contient.

Pour modifier une pièce, appuyez sur l'icône de menu ⋮ à droite du nom de la pièce afin d'afficher les options : **Modifier la pièce** ou **Supprimer la pièce**.

2. Si vous voulez ajouter une autre pièce, appuyez sur **Créer une nouvelle pièce** en bas de l'écran, puis suivez les instructions pour nommer votre pièce et ajouter des produits.

## **Gestion des groupes**

Myko vous permet de regrouper vos produits et de les contrôler ensemble. Les commandes disponibles seront déterminées par les produits que vous placez dans le groupe. À cette fin, nous mettrons en place les mesures suivantes :

- Si vous créez un groupe composé de produits présentant des commandes similaires, comme des lumières RGB, vous pourrez utiliser un certain nombre de fonctions à partir de ce groupe. Dans ce cas précis, vous pouvez gérer la puissance, la luminosité, la température des blancs, la sélection des couleurs et les préréglages pour l'ensemble du groupe de lumières RGB.
- Si vous créez un groupe composé de produits présentant différents types de commandes, comme une lumière RGB et une prise connectée, vous ne pouvez utiliser que les commandes communes à tous les produits. Dans ce cas précis, vous pouvez allumer et éteindre le groupe, mais c'est tout.

**Remarque :** Les produits placés dans des groupes peuvent toujours être utilisés individuellement.

Pour créer un groupe, vous pouvez procéder comme suit :

- 1. Sur l'écran d'accueil Myko, appuyez sur l'icône + circulaire en bas à droite de l'écran.
- 2. Dans les options qui s'affichent, sélectionnez **Créer un nouveau groupe de produits**.
- 3. Sur l'écran **Créer un groupe**, saisissez un nom pour votre groupe et sélectionnez les produits que vous souhaitez inclure dans le groupe.
- 4. Appuyez sur **Enregistrer**.

Votre nouveau groupe sera répertorié sur l'écran d'accueil. Appuyez sur le Nom du groupe pour ouvrir les commandes communes du groupe.

- Si vous souhaitez accéder à un produit individuel du groupe, appuyez sur le produit sur l'écran d'accueil ou développez le groupe en appuyant sur la petite flèche <sub>v</sub> vers le bas, puis sélectionnez le produit que vous souhaitez contrôler.
- Si vous souhaitez ajouter ou supprimer des produits du groupe, sélectionnez le groupe sur l'écran d'accueil afin d'ouvrir l'écran Commandes du groupe. Appuyez sur **Modifier le groupe** dans le menu en bas de l'écran.

## **Gestion des favoris**

Les « favoris » sont répertoriés sur leur propre écran et permettent de filtrer ces produits, en affichant uniquement les produits et les groupes de produits auxquels vous souhaitez accéder rapidement. Votre liste de favoris est particulièrement utile s'il y a beaucoup de produits Myko sur votre page d'accueil.

Pour ajouter un produit ou un groupe de produits à votre écran Favoris, procédez comme suit :

- 1. Depuis l'écran d'accueil, appuyez sur **Favoris** en bas de l'écran.
- 2. Si vous n'avez pas de favoris, un message s'affiche. Pour ajouter des favoris, appuyez sur l'icône + circulaire en bas à droite de l'écran et sélectionnez **Gérer vos produits favoris**.
- 3. Vos produits et groupes de produits s'affichent. Cochez ceux que vous souhaitez voir apparaître sur l'écran Favoris, puis appuyez sur **METTRE À JOUR**.
- 4. Vous serez ensuite redirigé vers l'écran Favoris avec les produits et les groupes de produits récemment sélectionnés. À partir de là, vous pouvez ouvrir les commandes de chaque produit ou groupe.